# Solar Asset Tracker

Quick Start Guide

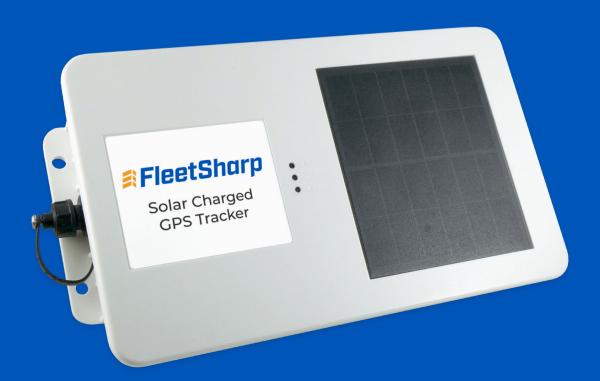

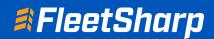

# Welcome to FleetSharp!

This simple step-by-step guide will walk you through activating your account and installing your GPS tracker. You'll also find easy instructions to customize your Customer Portal for tracking vehicles and equipment, monitor reports, set alerts, and much more. Let's get started!

### **Account Activation**

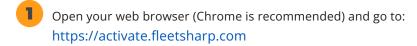

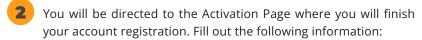

- Activation Code: You can enter either the Activation Code found on your device OR your Billing Account Number (BAN) provided in your confirmation email.
- Email Address: Please use the email address you provided when completing the order.
- Create/Confirm Your Password: Make it strong and secure!
- Read through our Terms & Conditions and then click the radio box to agree before clicking "Next".

# New Customers Fit out the following to complete your registration: Activation Code Tracker Purpose Email Address Create Your Plassword Confirm Plassword Confirm Plassword Confirm Plassword | I specie to the Items and Conditions\*

#### **Device Activation**

- 1 Welcome to your portal!
  - If you entered in your activation code on the previous screen it will auto populate here.
  - If you entered your Billing Account Number (BAN), you will need to enter the activation code shown on your device here.
- 2 Name your tracker based on the naming convention you use to manage your vehicles.
  - Some common ways to name your vehicle: Blue Truck, Van ##, Sophie's Car, Ford F150, Tractor ###, etc.
- Enter in any optional information you would like to add for your tracker.
  - Tip! If you are adding trackers into multiple groups, complete Group Setup before activating the remainder of your devices.
- Congratulations! You have now set up your first device and your portal has been activated for use. From here, you can either choose to Activate More Trackers or Complete the process and begin using your system.

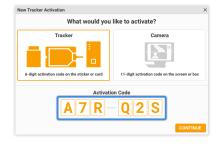

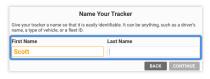

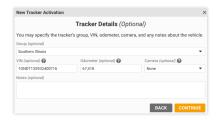

## **Installing Your Solar Asset Tracker**

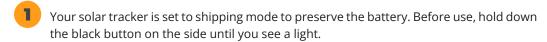

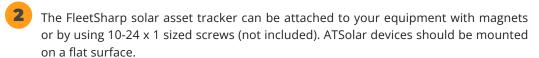

Do not over tighten and do not bend the device. Do not use glue or other drying adhesives; they can block a small vent on the back of the tracker. Make sure it is installed in a location that has access to sunlight.

# **Install Positioning Matters**

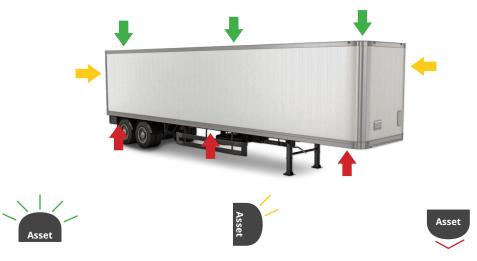

**Strong signal:** Installed with clear line to sky

Weak signal: Installed vertically

**Limited signal:** Installed under asset

#### **Not Intended For Use:**

- · Indoors
- · Inside of metal casings
- Underground
- In remote, "no cell coverage" areas

Performance and results will vary if used in the above environments.